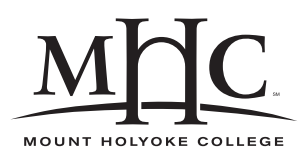

Computer Science 110 The Art & Science of Computer Graphics Mount Holyoke College Spring 2010

# **Topic Notes: Advanced Mead Functionality**

## **The** loft **Function**

We next consider a generalization of the extrude function, called a  $l$ oft. A loft operation is basically a multi-step extrude, where we specify a series of cross-sections of the model, and the loft connects them up pairwise with extrudes.

### **See Example:**

/home/jteresco/shared/cs110/examples/LoftedSpring

Here, we construct a spiral spring using a loft. To loft a material across  $n$  cross sections we would specify:

(loft xSect1 xSect2 xSect3...xSectn)

where each xSect is a polygon in three-dimensional space.

The return is the lofted object (a Mesh) that covers the cross sections. The ends are capped with the polygons as described by  $x$  Sectiang  $x$  Section. We can use the resulting mesh just like we use meshes construted by other means.

However, it is often more convenient to define a list of cross sections, such as:

(define frame (list xSect1 xSect2 xSect3...xSectn))

To use this list as the set of parameters to loft, we essentially need to remove all of the items from that list and place them as parameters. Fortunately, this is a common operation and can be done using Scheme's apply function:

(apply loft frame)

The result of the apply is to take the list specified as its second parameter ( $frame$ ) and use those as parameters to a call to its first parameter (loft).

For this specific example, we will build up our list of cross sections using a recursive function reminiscent of multiAdd. Here, the function multigon take a polygon and transforms it (initially with initXform and then successively with delXform) into a list of n copies that, ideally, form the frame of the object we wish to construct.

Note that we are building and returning a list. In the base case (zero polygons remaining to be added to the frame) we simply return an empty list. The ultimate list is constructed, one polygon at a time, using the cons function. This takes a polygon (which becomes the car of our list) and a recursively constructed remainder of the frame (which becomes the cdr of our list).

Now, we need to constructing a cross section for our spring. Our cross section is a flat rectangle, with the hope that the spring looks something like a slinky.

```
(define springXsect
(2to3d '((-10 -1) (10 -1) (10 1) (-10 1))))
```
We then use multigon to build the frame (springFrame) that we loft to form one "round" of the spring (springLoop), then add multiple rounds (using our original multiAdd) to build up the full spring (ourSpring). Notice that each round of the spring rises 36 units, so each successive round must be translated up by that amount.

This example goes a step further by doing a simple animation of the spring in motion. (Can you see the flaw in the approach taken?)

### **Atmospherics**

POVray, and hence Mead, has the capability to add atmospheric effects: fog.

In Mead, atmospherics are controlled by messages sent to the Image class.

There are three messages you can send to your image to control fog:

- (fog) turns on fog
- (fogAttenuation n) sets the density of the fog, the default is 100 (which is pretty dense), lower numbers are more dense
- (fogColor rgb) sets the color of the fog to the given RGB color, the default is white

Note: image quality must be set to 10 or higher, or fog will not be rendered.

This is demonstrated in a simple example:

#### **See Example:**

/home/jteresco/shared/cs110/examples/Fog

One other item of interest in this example is the use of a multiAdd within a multiAdd, taking advantage of the fact that the inner multiAdd returns a Group that we can use as the items to be added by the outer multiAdd.